## Создание многоуровневого списка

- 1) выделить объект
- 2) вкладка «Главная»
- 3) в группе «Абзац» многоуровневый список
- 4) выбрать нужный тип списка
- 5) выделить объекты второго уровня
- 6) увеличить отступ

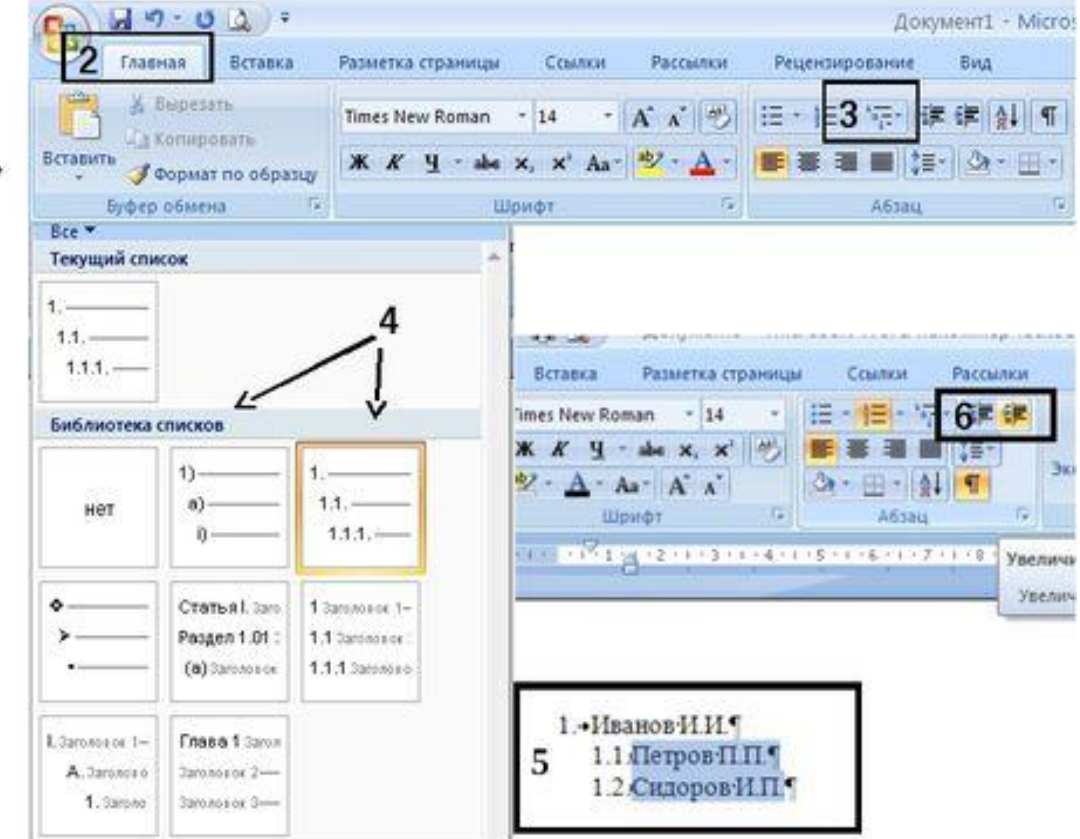

#### Создание многоуровневых списков

- Выделите несколько абзацев, оформляемых 1. в виде многоуровневого списка.
- Щелкните по кнопке Многоуровневый 2. список группы Абзац вкладки Главная) и в галерее списков выберите нужный вариант нумерации.
- Если абзацы оформляемого текста не З. различаются отступами слева, то первоначально список не будет многоуровневым.
- Для понижения уровня отдельных абзацев 4. списка надо увеличить отступ слева. Выделите абзац (абзацы) и нажмите **КНОПКУ Увеличить** отступ группы Абзац вкладки Главная. Каждое нажатие кнопки понижает выделенные абзацы на один уровень. Для повышения уровня нажмите кнопку Уменьшить отступ.

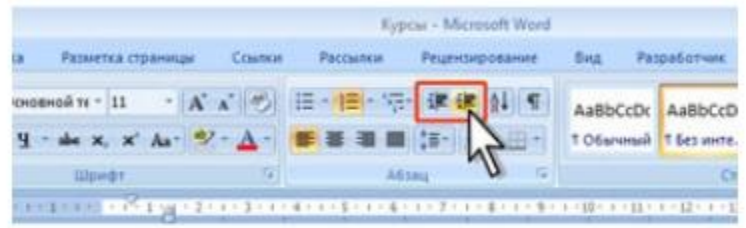

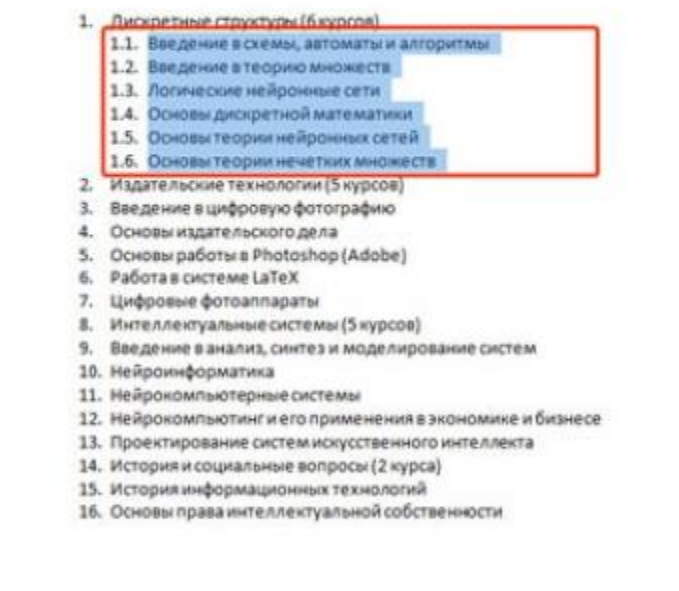

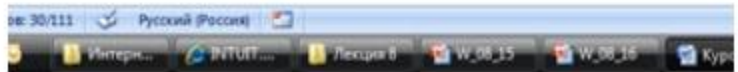

# Многоуровневые списки

• В документе **Word** можно создать списки с несколькими уровнями вложенности (от 1 до 9). Многоуровневые списки могут быть как нумерованными, так и маркированными.

□ Создать многоуровневый список можно с помощью ленты инструментов (Главная → Абзац → Многоуровневый список).

□ В данном окне содержатся несколько готовых списков. Для создания собственного списка используют пункт Определить новый многоуровневый список.

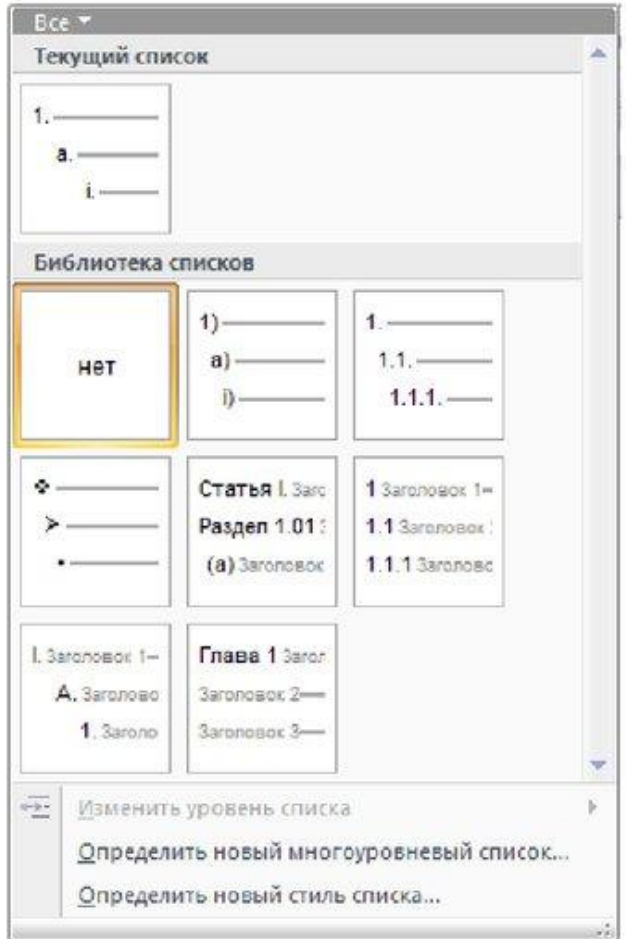

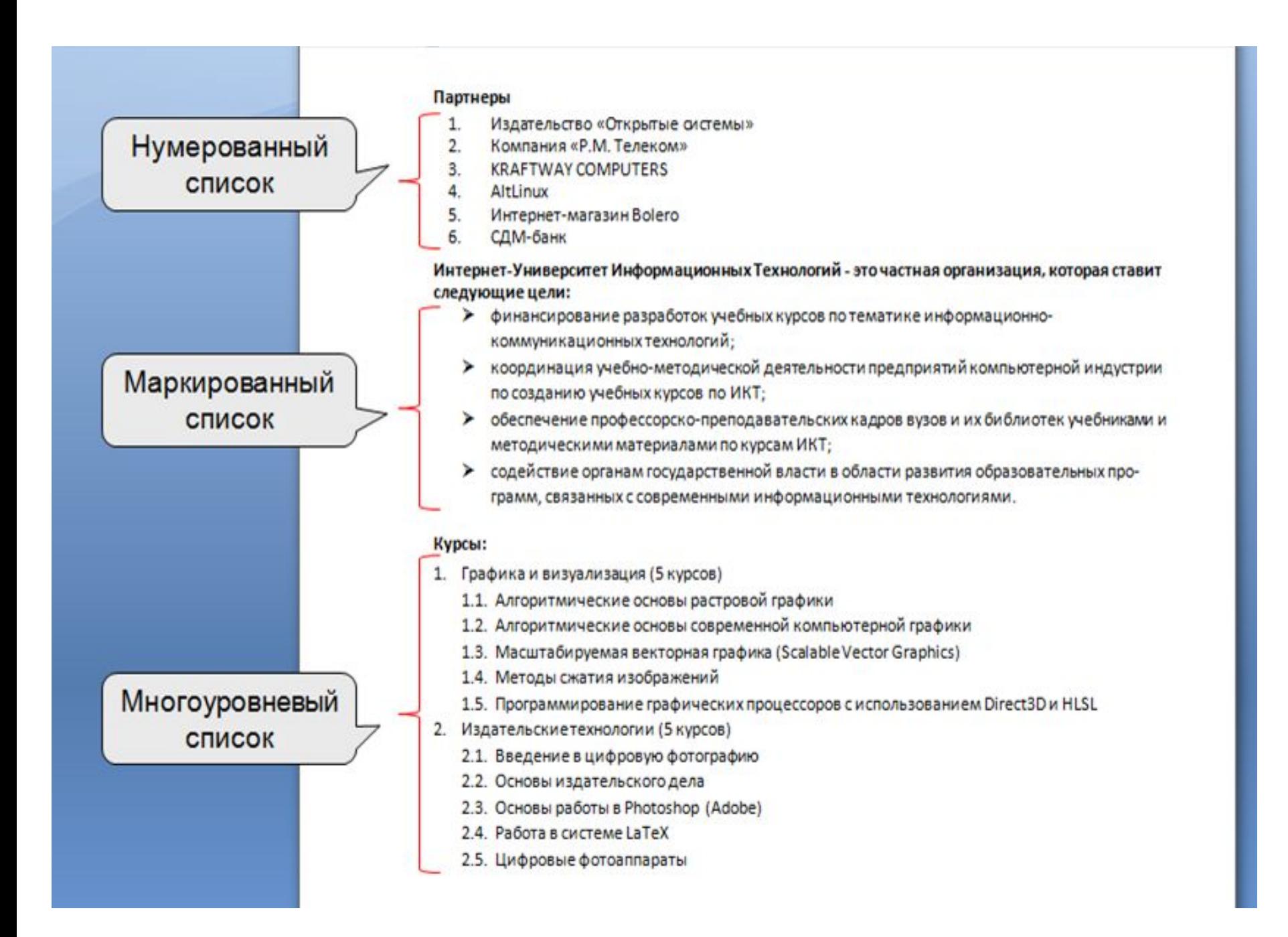

## Изменение многоуровневого списка

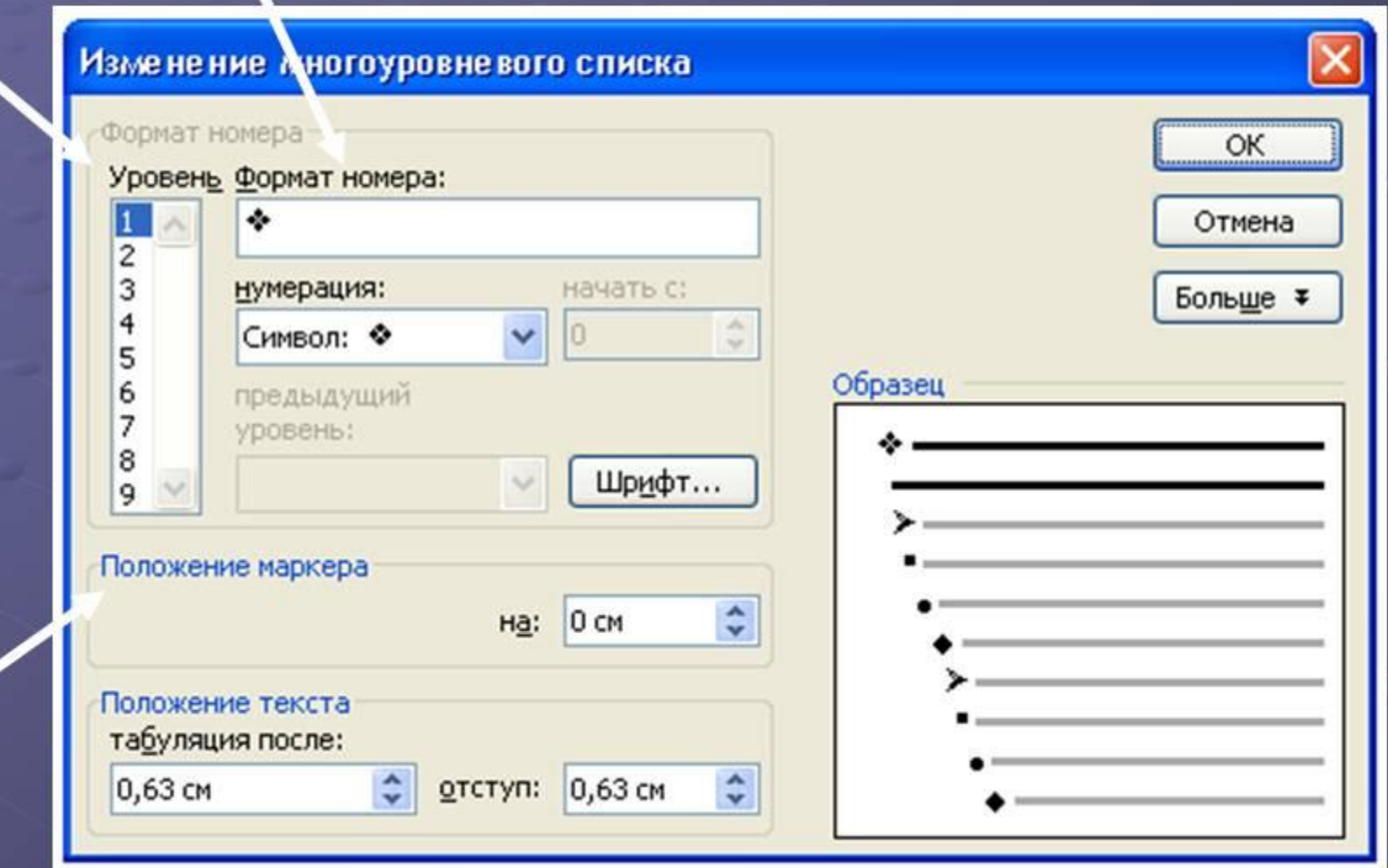

## Многоуровневые списки

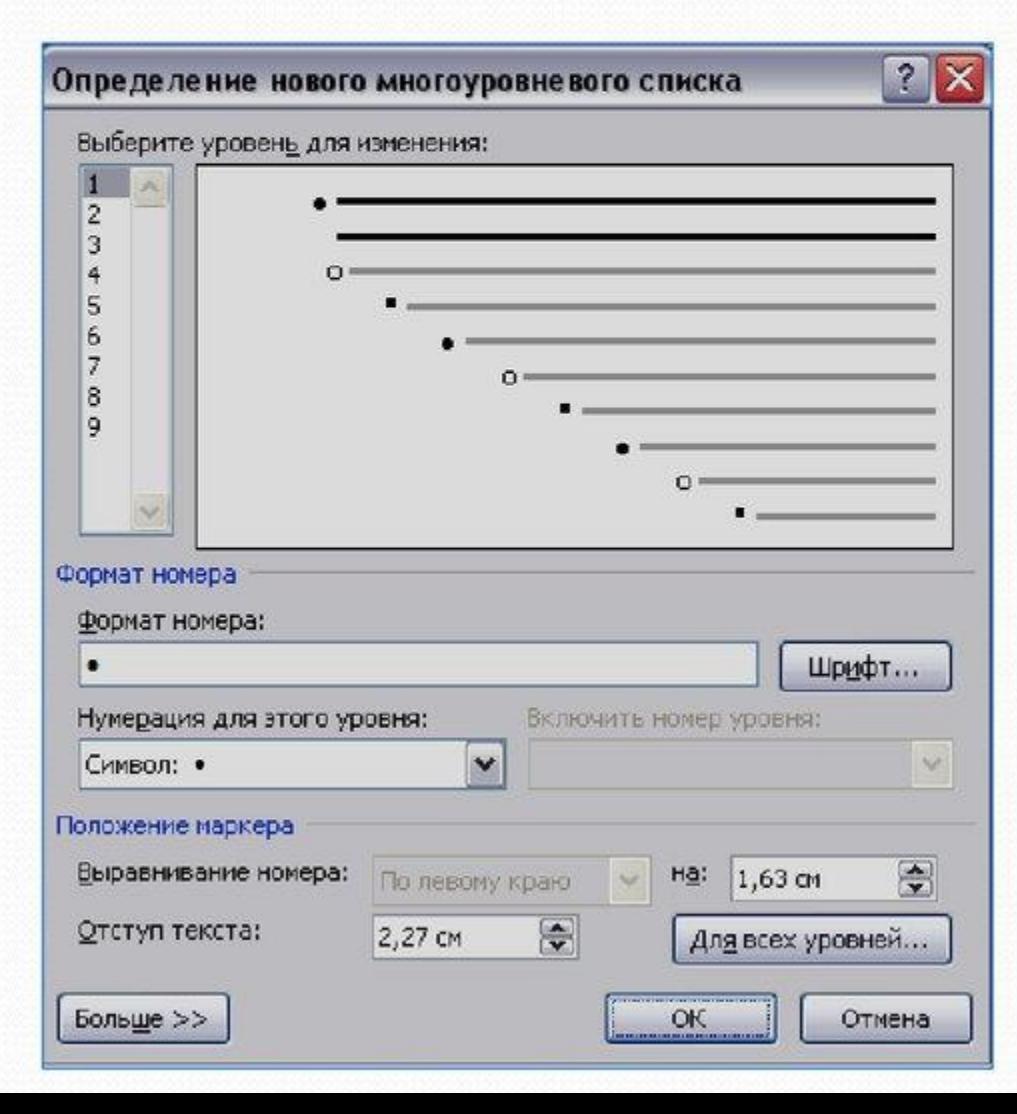

- Осень 1.
	- Сентябрь
	- Октябрь
	- Ноябрь
	- Зима  $2.$ 
		- Декабрь
		- Январь
		- Февраль

Переход к следующему<br>уровню списка - Tab К предыдущему - Shift+Tal

#### **Создать списки в предложенном формате**

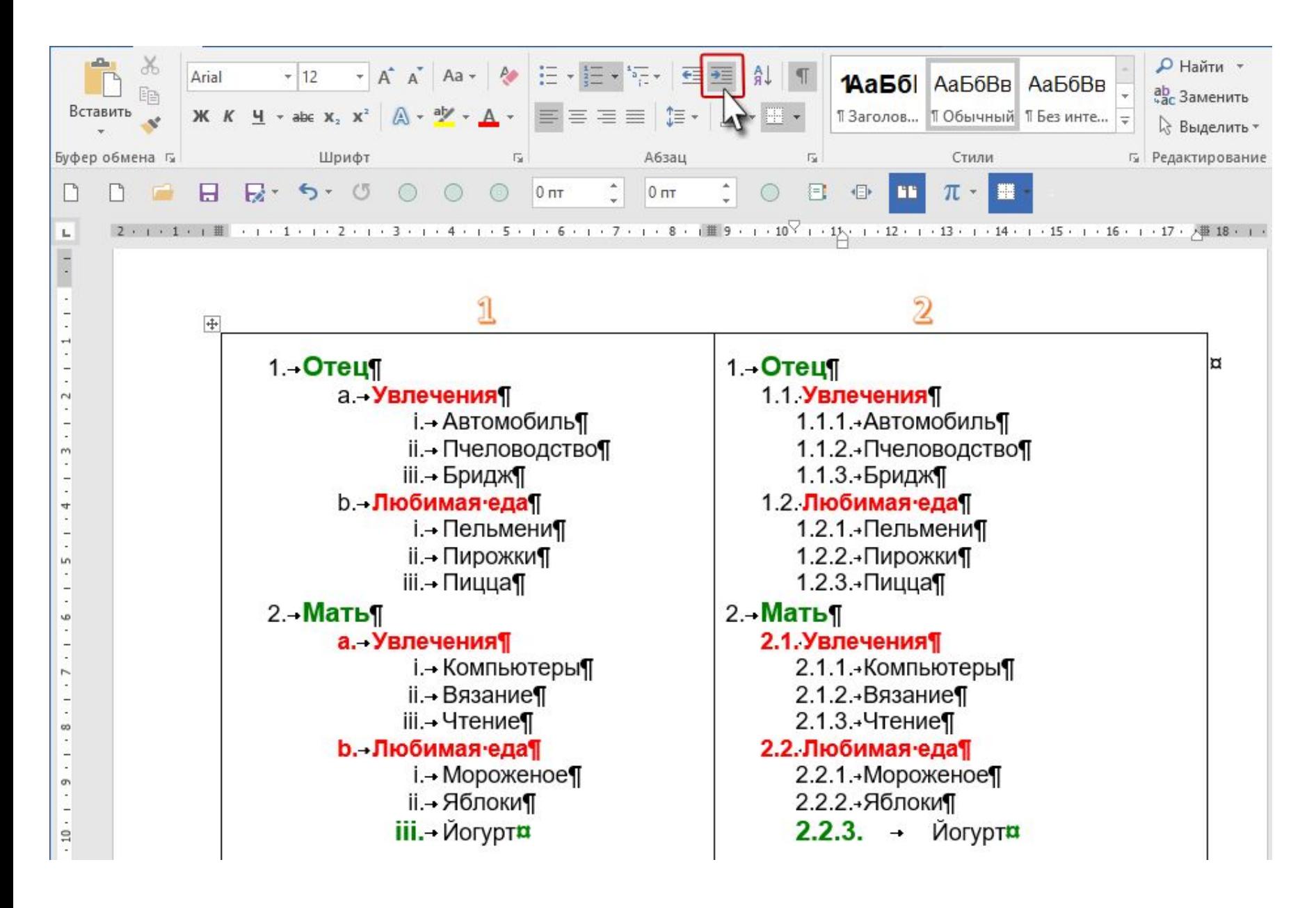

#### Задание1. Создать список мнгогоуровневый

- 1. Процессор
- 2. Память
	- 2.1. Оперативная память
	- 2.2. Долговременная память
		- 2.2.1. Жесткий магнитный диск
		- 2.2.2. Дискета
		- 2.2.3. Флаш-память
		- 2.2.4. Оптические диски
			- $2.2.4.1.$  CD
			- 2.2.4.2. DVD
- 3. Устройства ввода
	- 3.1. Клавиатура
	- 3.2. Мышь
	- 3.3. Сканер
	- 3.4. Графический планшет
	- 3.5. Цифровая камера
	- 3.6. Микрофон
	- 3.7. Джойстик
- 4. Устройства вывода
	- 4.1. Монитор
		- 4.1.1. Жидкокристаллический монитор
		- 4.1.2. Монитор на электронно-лучевой трубки
	- 4.2. Принтер
		- 4.2.1. Матричный принтер
		- 4.2.2. Струйный принтер
	- $A$  2  $2$  Baseman of programs

Задание2. Создать предложенный список

### Список студентов 1 курса

- Группа 1. Специальность «Экономика и менеджмент»
	- 1-1. Борисов В.Л.
	- 1-2. Антипова А.П.
	- 1-3. Сидорова С.Д.
- Группа 2. Специальность «Бухгалтерский учет»:
	- 2-4. Шишкина В.Ю.
	- 2-5. Вершинина К.Г.
	- 2-6. Юдина Э.Л.
	- 2-7. АНТОНОВ П.А.
- Группа 3. Специальность «Финансы и кредит»:
	- 3-8. Филиппова Д.О.
	- 3-9. Гладков С.А.

#### Задание 3. Создать многоуровневый список

- 1. Фирма «Аврора»
- $2. O$  фирме
- 3. Требования к производству
- 4. Основные принципы создания косметических средств
- 5. Творческий и научный потенциал фирмы
- 6. Ценовая политика
- 7. Привлекательность косметических средств
- 8. Реализации продукции
- 9. Из истории косметики
- 10. Коллекция «Авроры»
- 11. Средства для ухода за кожей лица и шеи
- 12. Кремы серии «Активная косметика»
- 13. Кремы «Фито»
- 14. Кремы «Оптимат»
- 15. Средства для кожи вокруг глаз
- 16. Тоники серии «Утраняя роса»
- 17. Гелеобразные маски
- 18. Пенки для умывания серии «Белый шелк»
- 19. Бальзамы для губ
- 20. Средства для ухода за телом
- 21. Мужская серия «Визави»

#### 22. Новинки

- 23. Средства по уходу за телом серии «Цветочный кураж»
- 24. Серия средств по уходу за детской кожей
- 25. Хартия производителей косметических препаратов
- 26. Адреса торговых представителей ООО «Аврора»